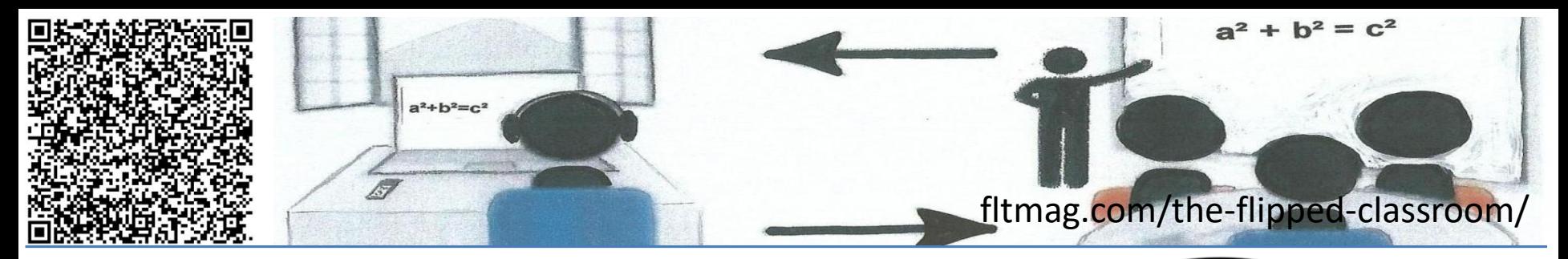

# Die papierlose Lehrkraft

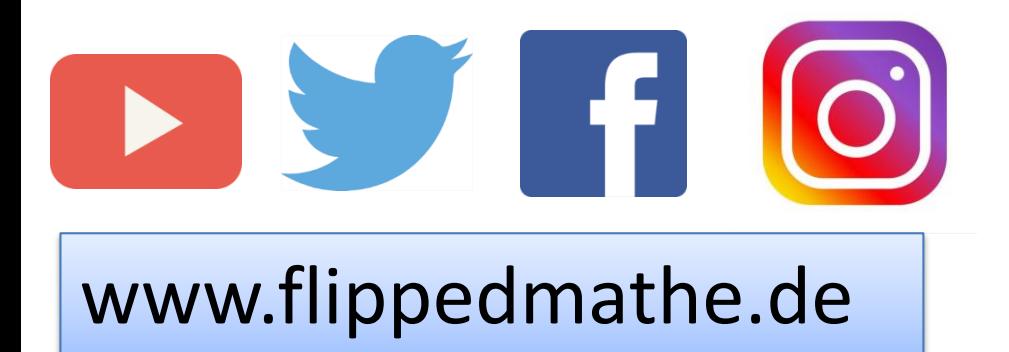

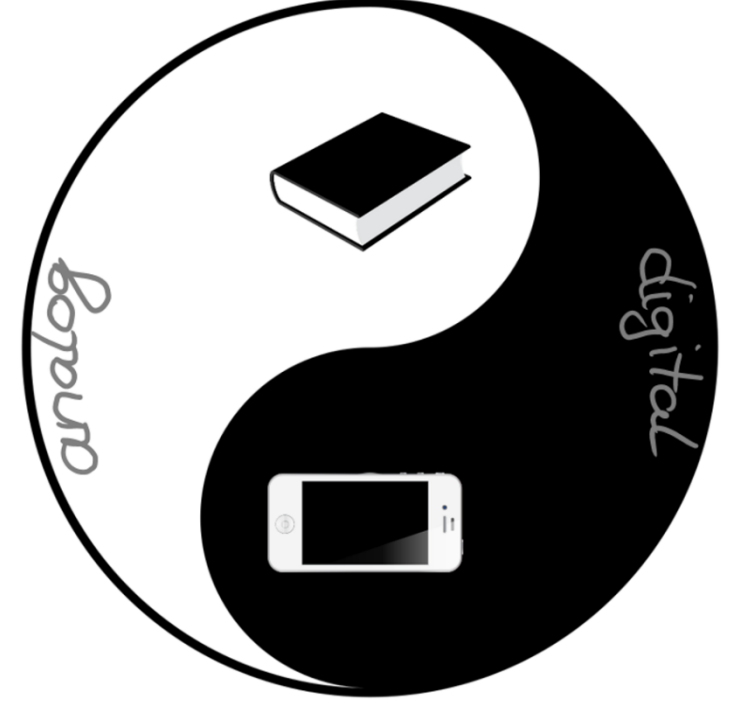

Die papierlose Lehrkraft – CCby Sebastian Schmidt **Bildquellen: pixabay.com CC0** 1

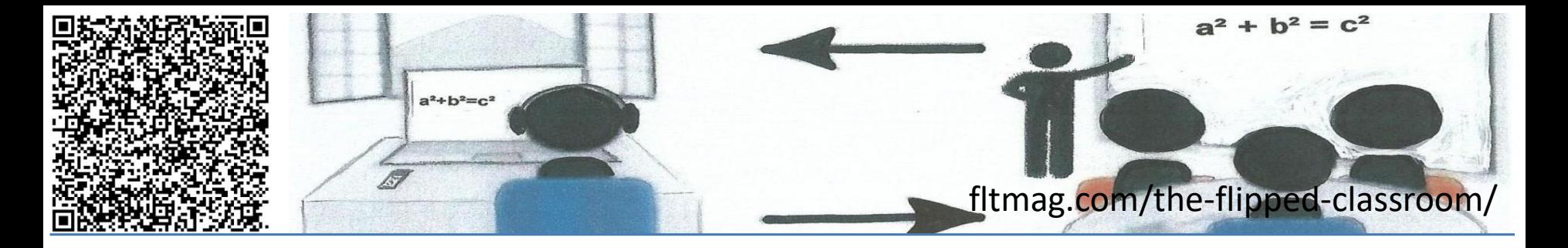

- 1. Suchen, Verarbeiten und Aufbewahren
- 2. Kommunizieren und Kooperieren
- 3. Produzieren und Präsentieren
- 4. Schützen und sicher Agieren
- 5. Problemlösen und Handeln
- 6. Analysieren und Reflektieren

Die papierlose Lehrkraft – CCby Sebastian Schmidt

Bildung in der digitalen Welt Strategie der Kultusministerkonferenz

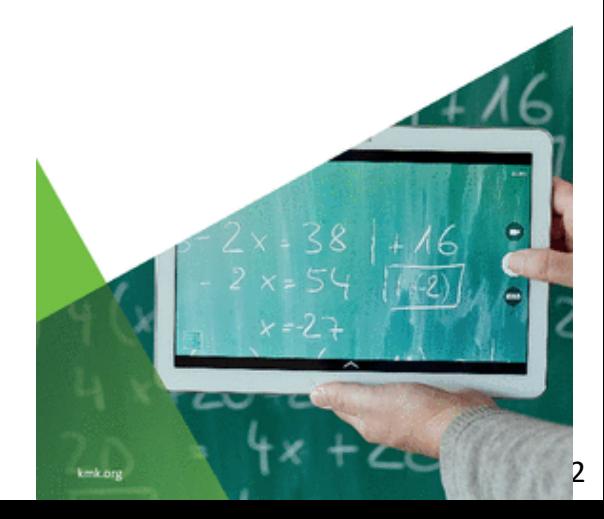

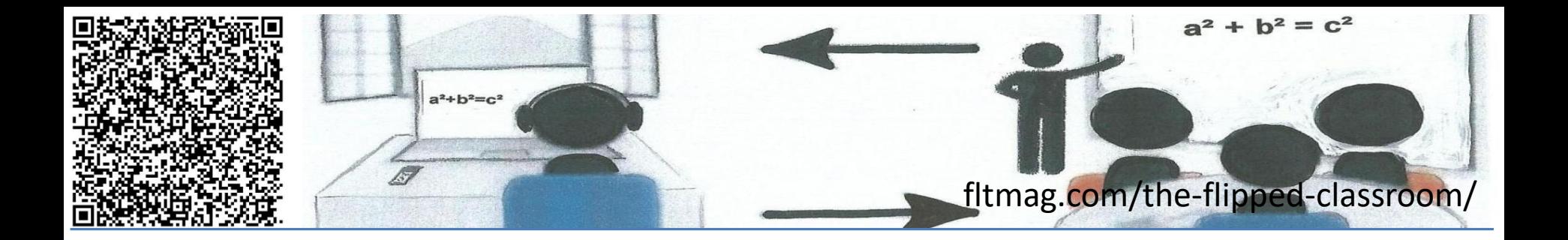

"Die reinste Form des Wahnsinns ist es, alles beim Alten zu lassen und gleichzeitig zu hoffen, dass sich etwas ändert."

Albert Einstein

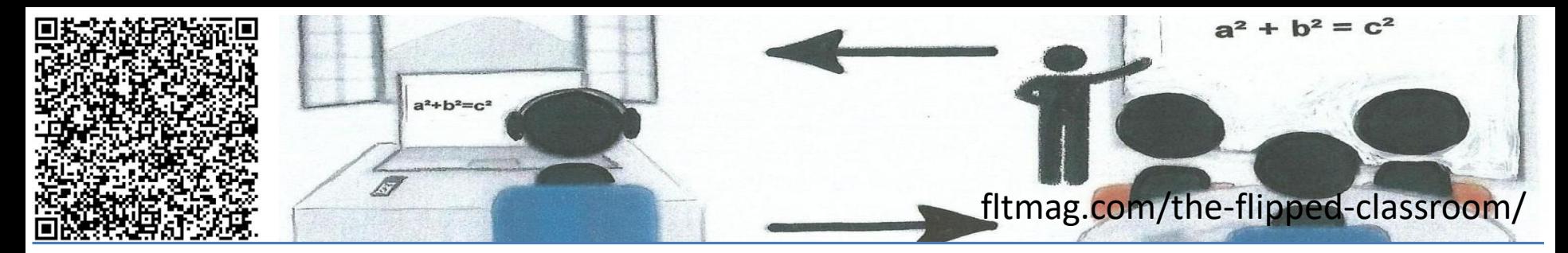

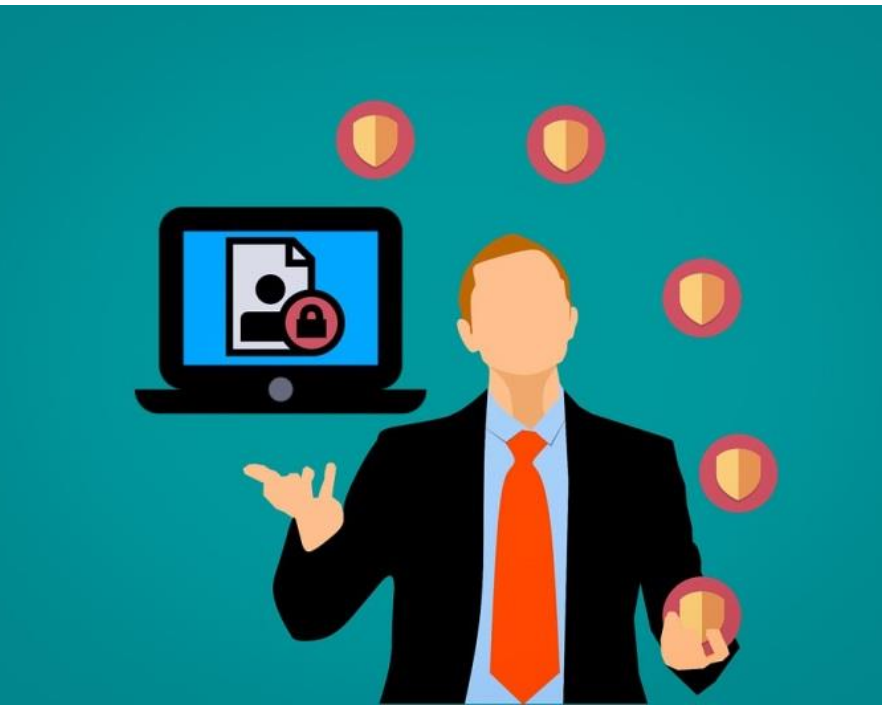

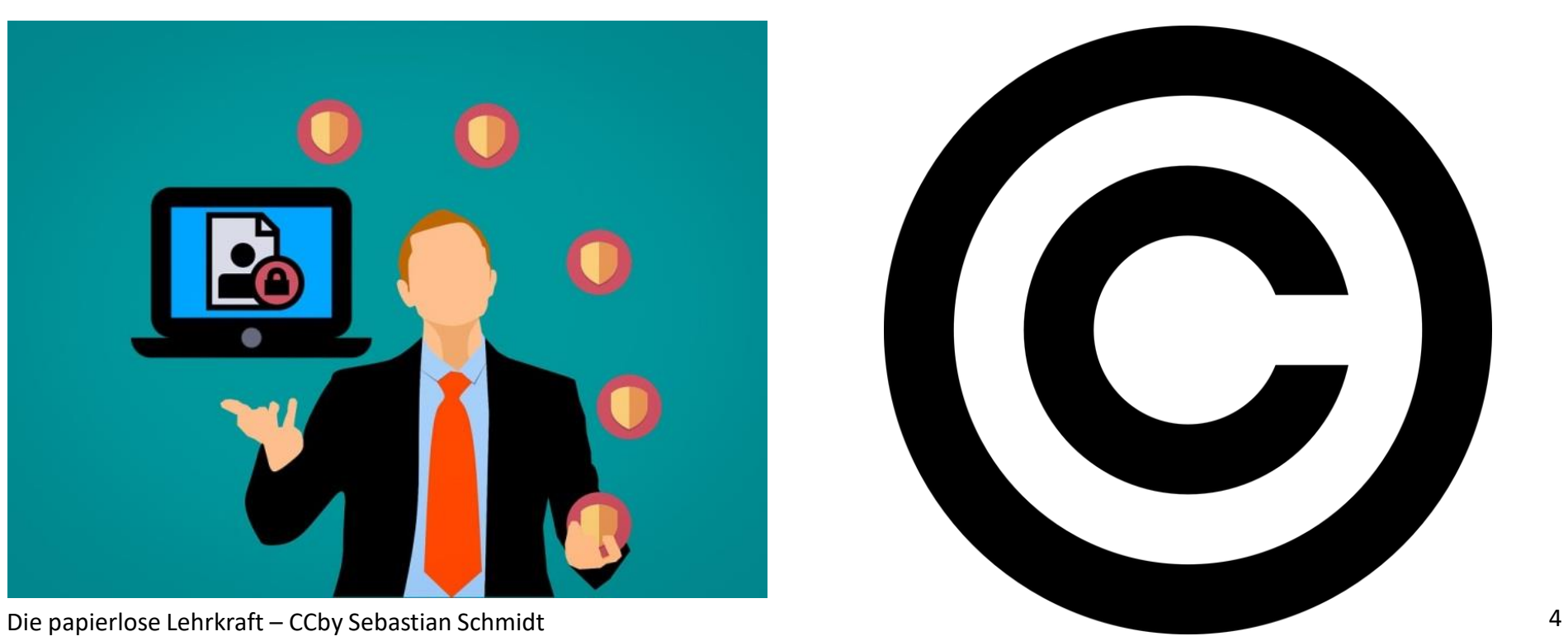

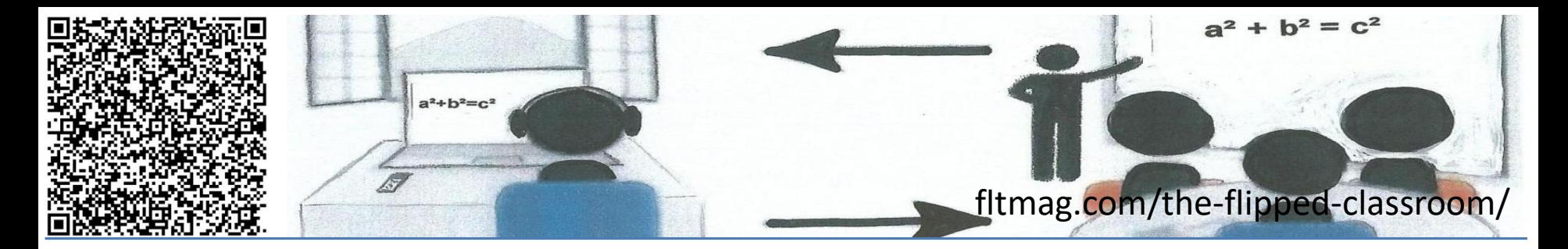

## NAS + freefilesync + USB-Stick

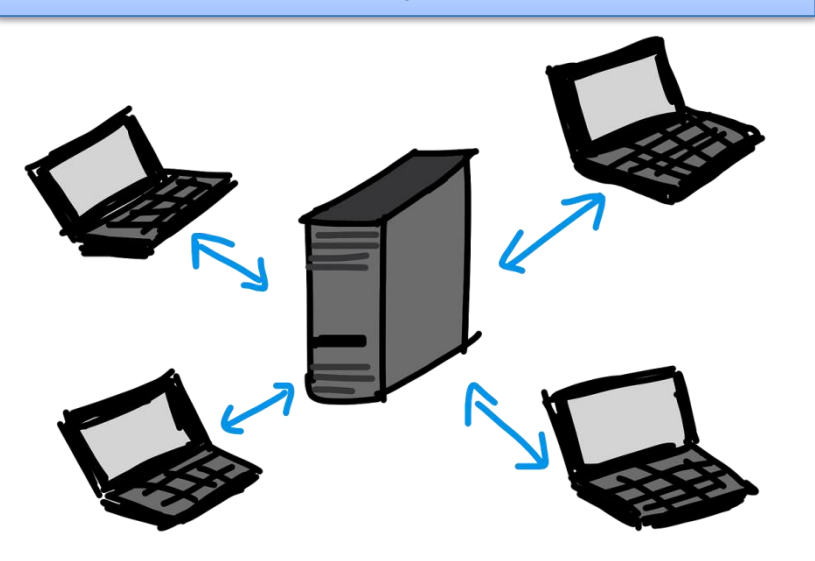

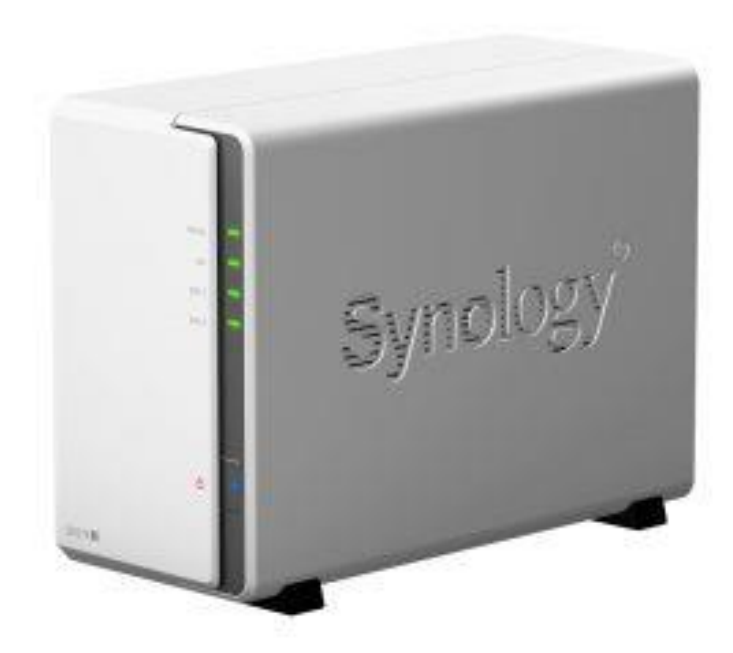

Die papierlose Lehrkraft – CCby Sebastian Schmidt 5

#### **Bildquellen: pixabay wikimedia CC0**

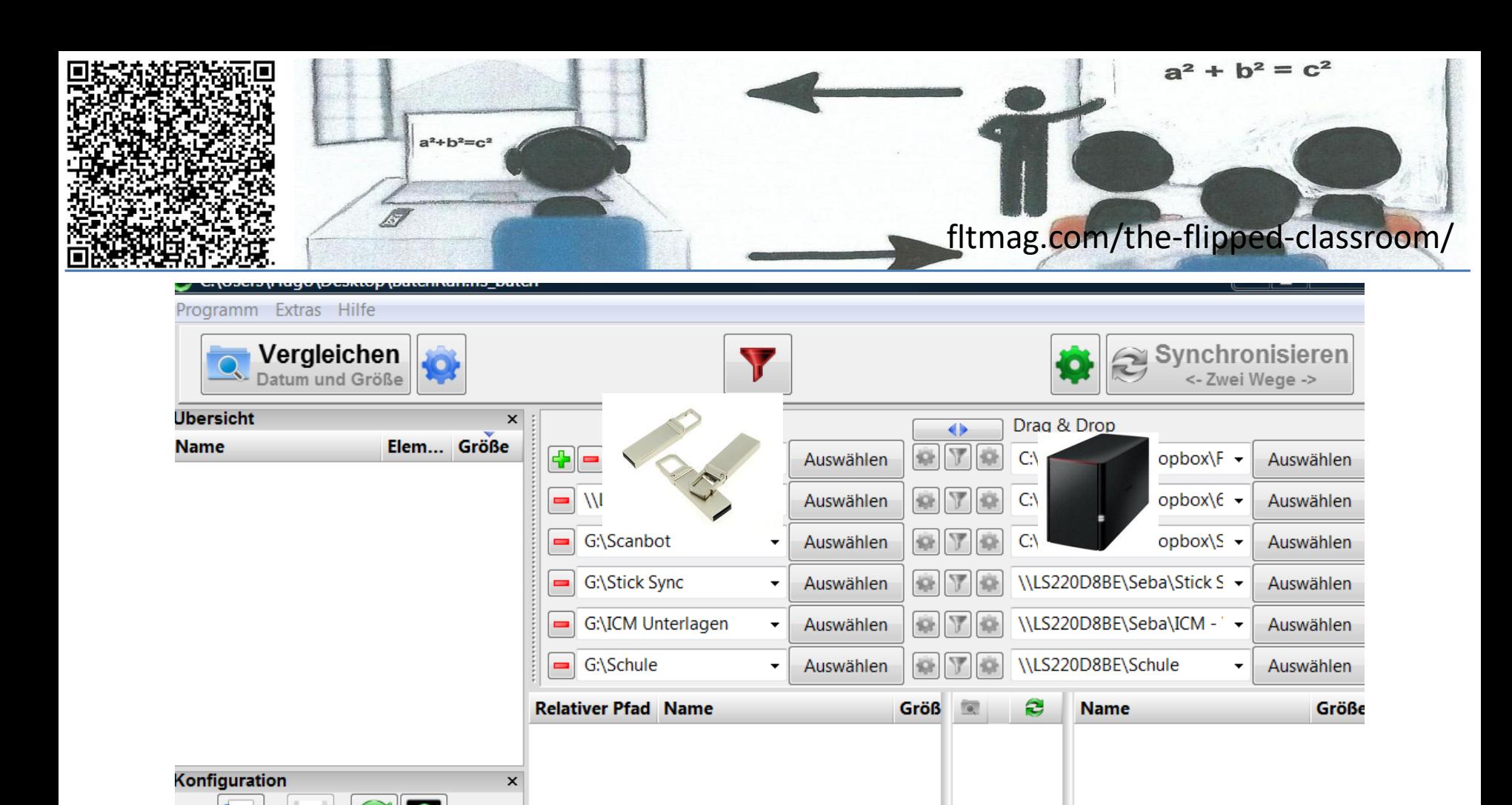

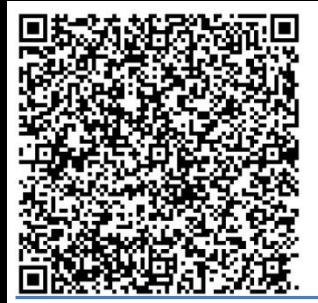

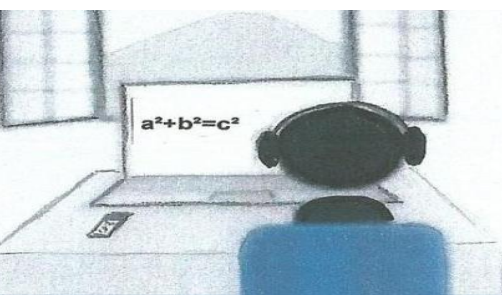

## fltmag.com/the-flipped-classroom/

## Notenmanager Tablet | TeacherTool

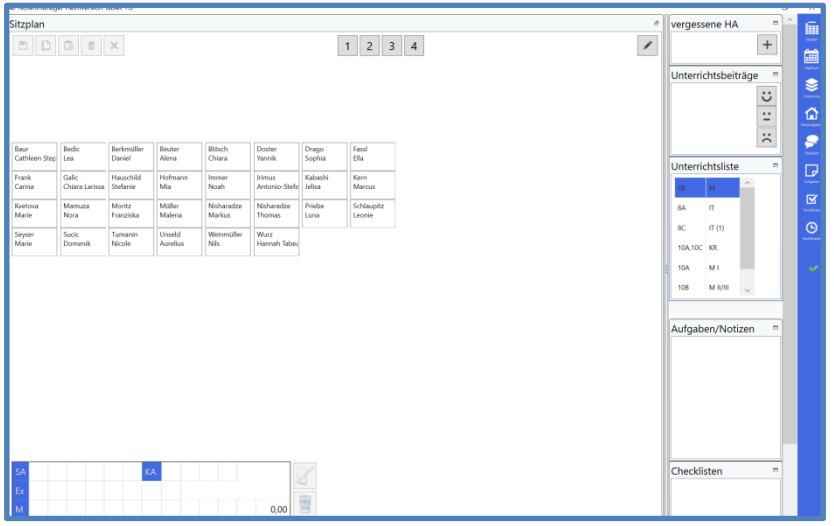

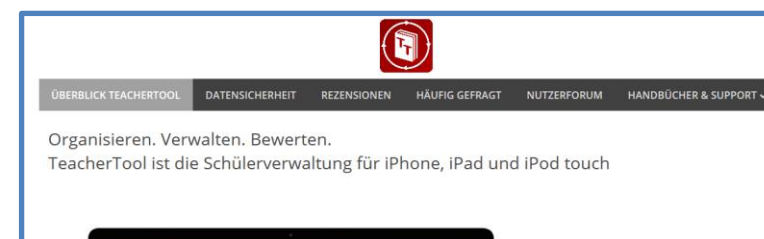

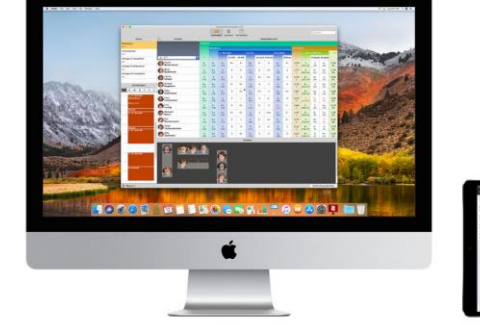

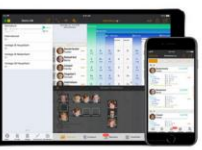

#### Die papierlose Lehrkraft – CCby Sebastian Schmidt 7

#### **Bildquellen: Screenshot teachertool.de**

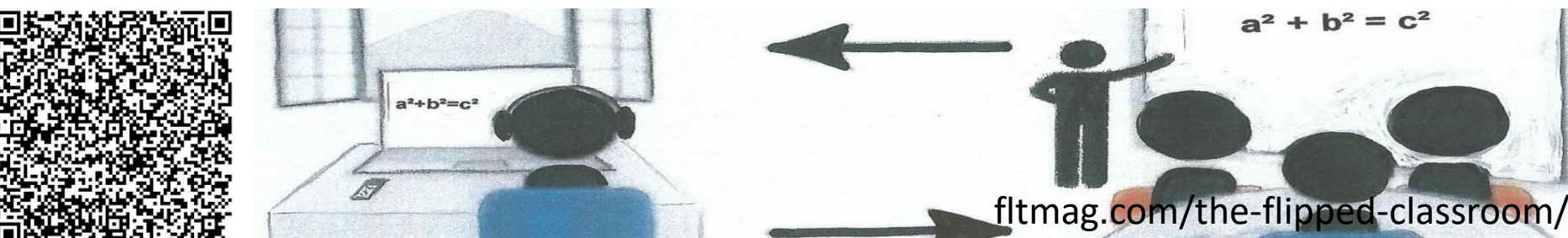

#### $9$  \* \*  $8$   $\frac{1}{2}$  64% 16:39

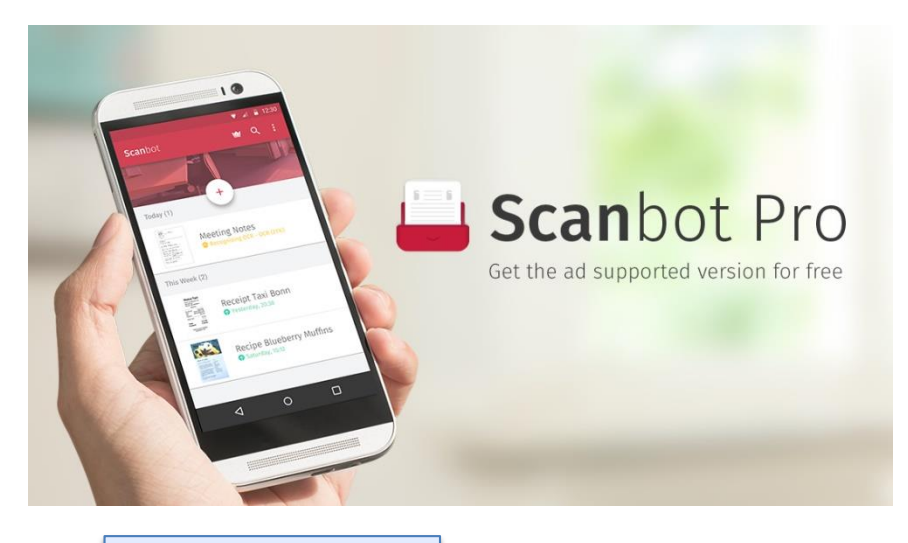

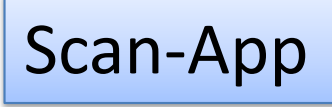

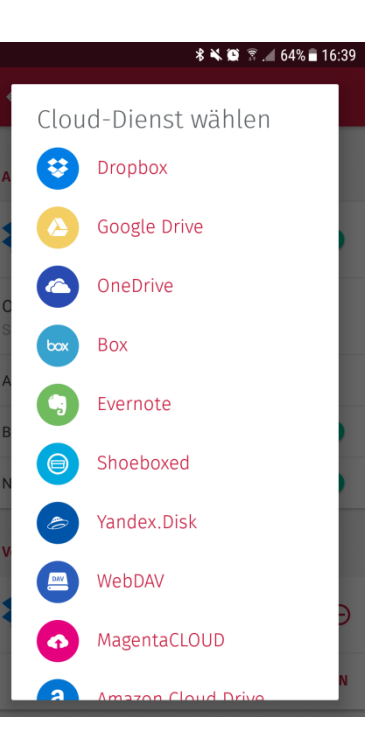

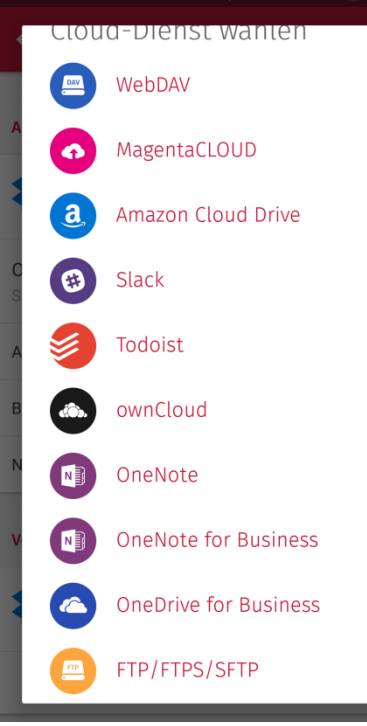

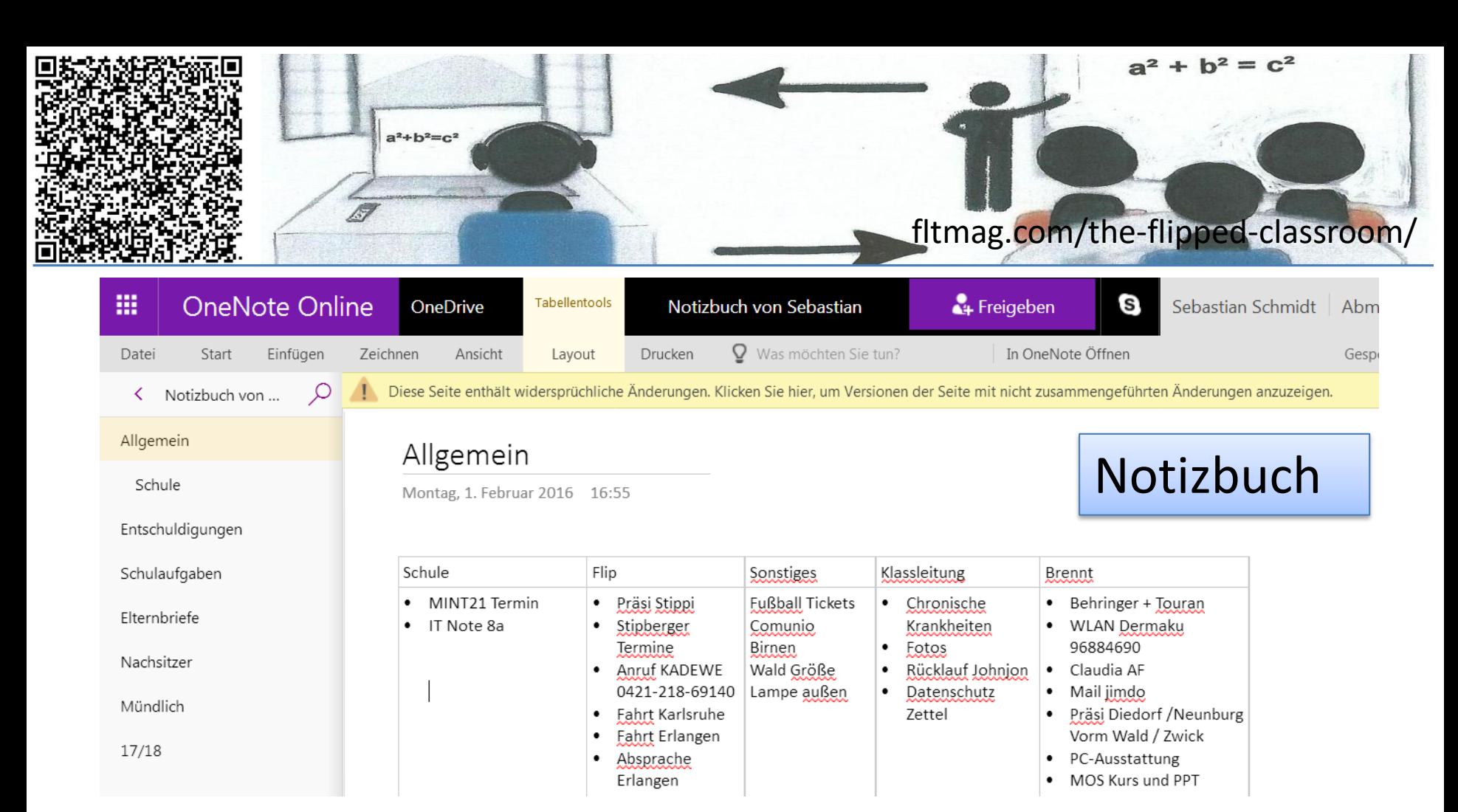

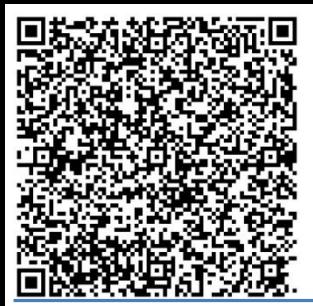

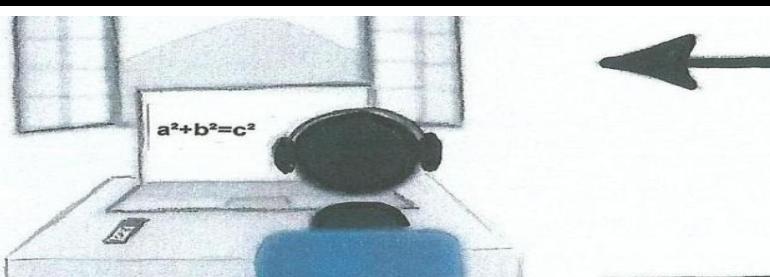

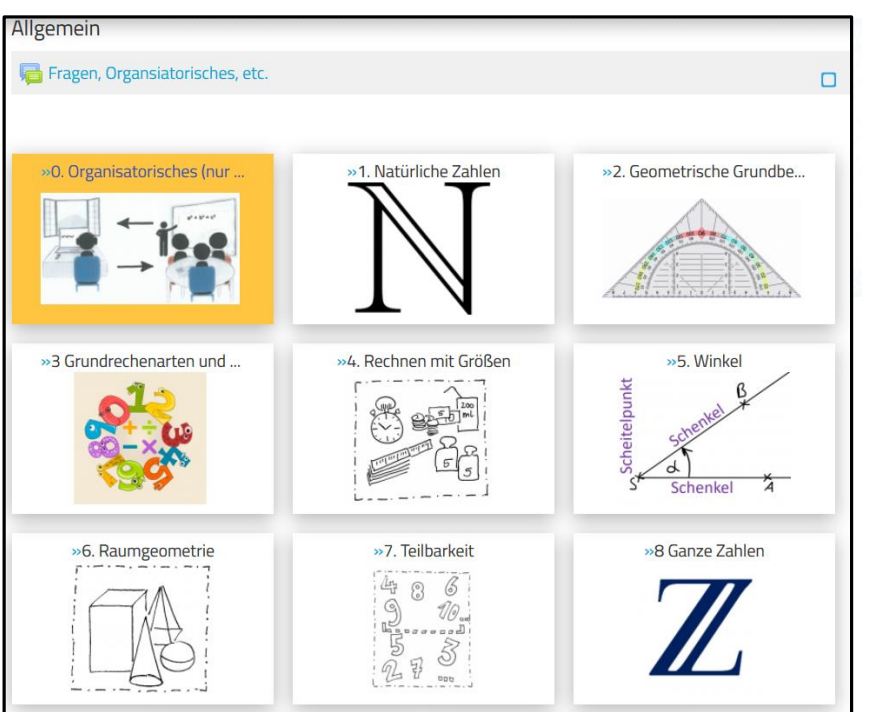

## fltmag.com/the-flipped-classroom/

 $=$   $c^2$ 

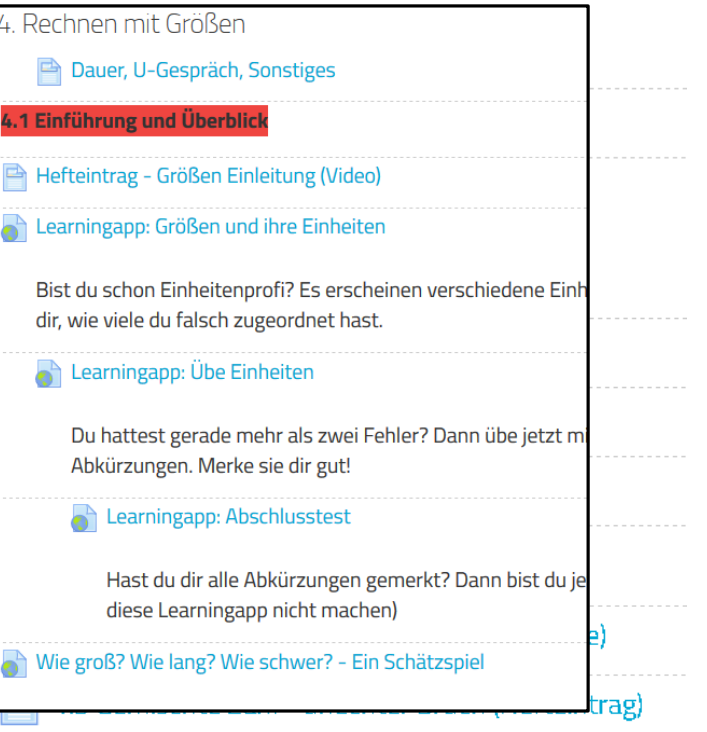

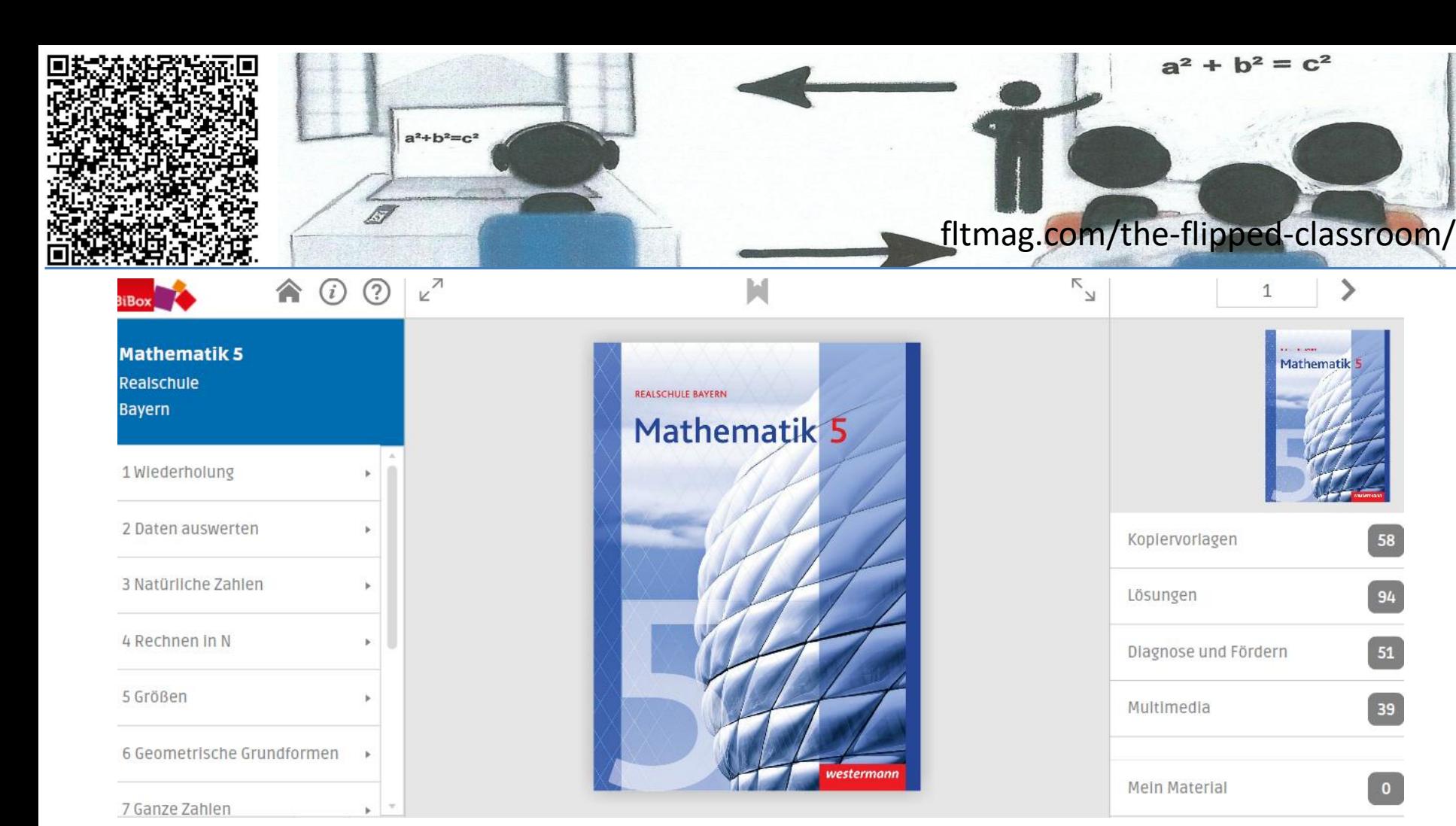

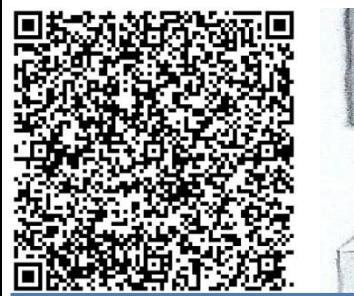

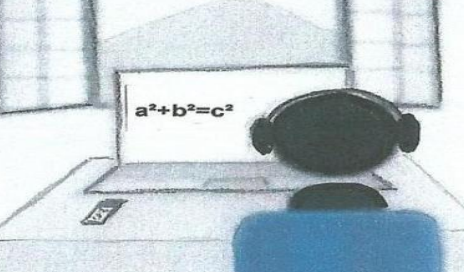

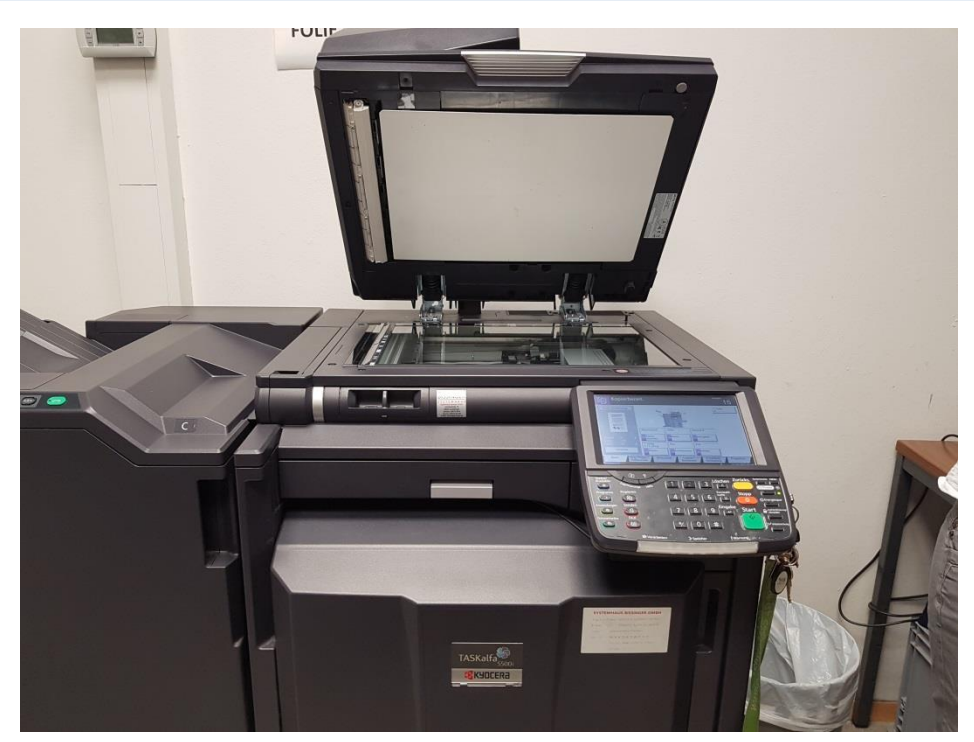

Die papierlose Lehrkraft – CCby Sebastian Schmidt 12

## fltmag.com/the-flipped-classroom/

 $= c<sup>2</sup>$ 

 $h<sup>2</sup>$ 

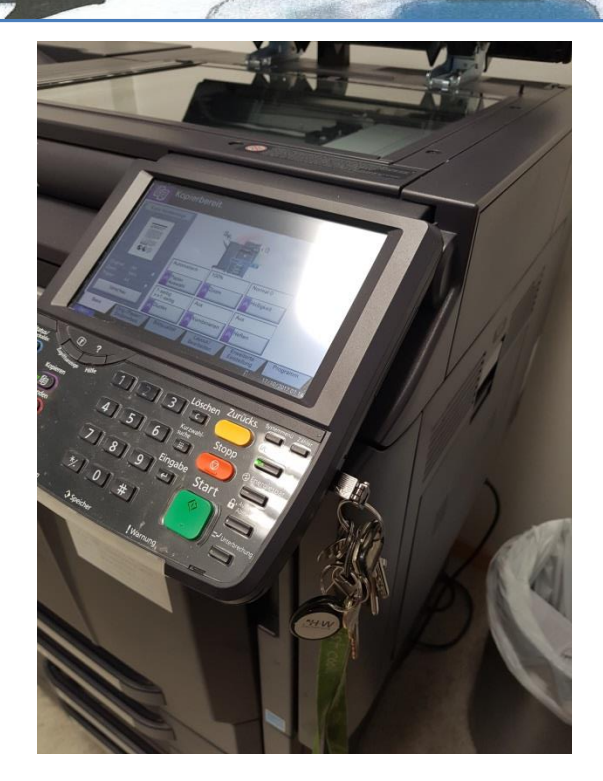

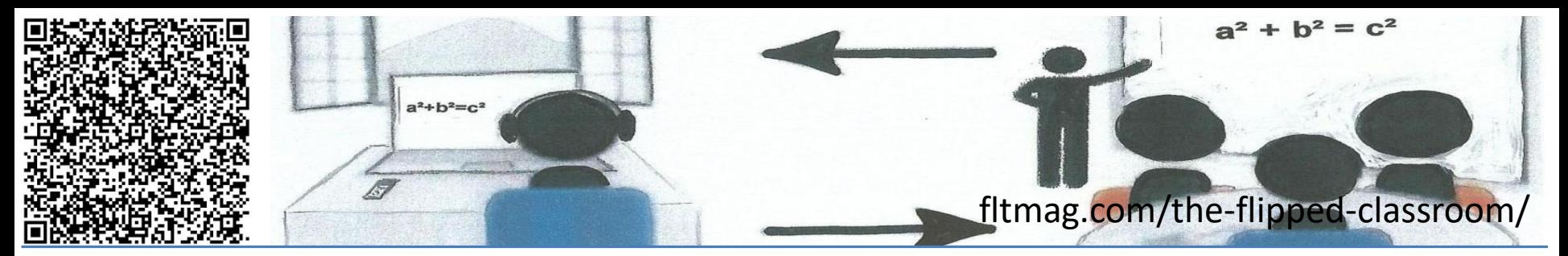

# Kabellos übertragen

Apple: AppleTV Windows/Android: Wireless Adapter Beide Systeme: EZCastpro 2

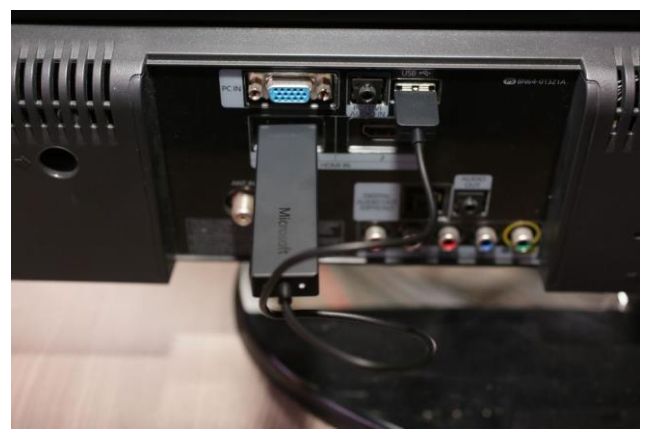

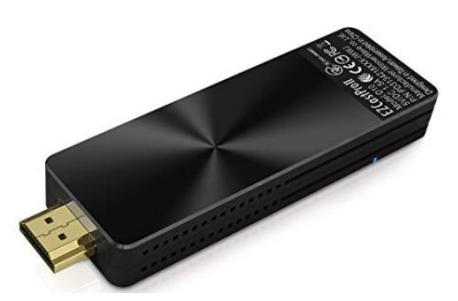

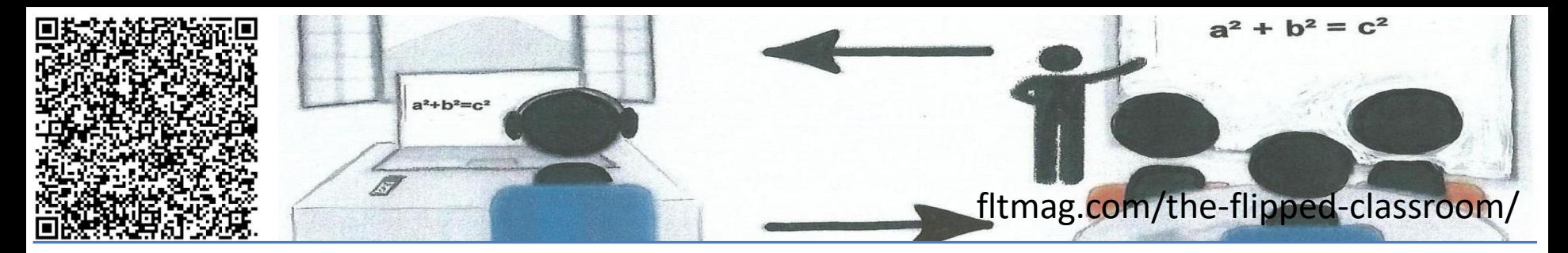

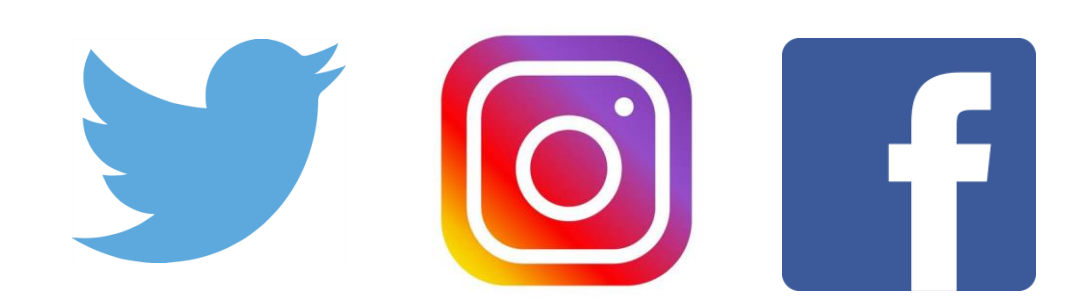

#### #Twitterlehrerzimmer

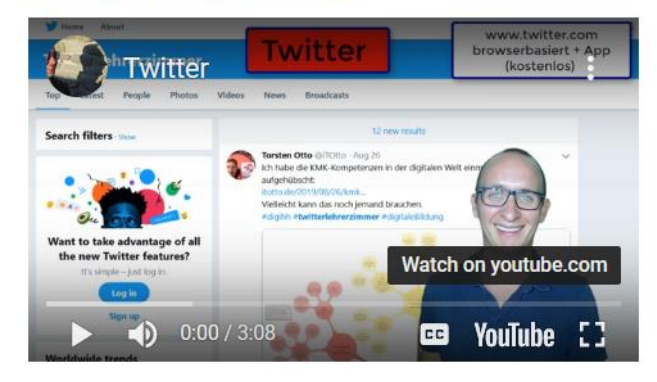

#BayernEdu

## #Twitterlehrerzimmer

# #Edupnx<br>#Twitterlehrerzimmer Fortbildung<sup>10</sup>

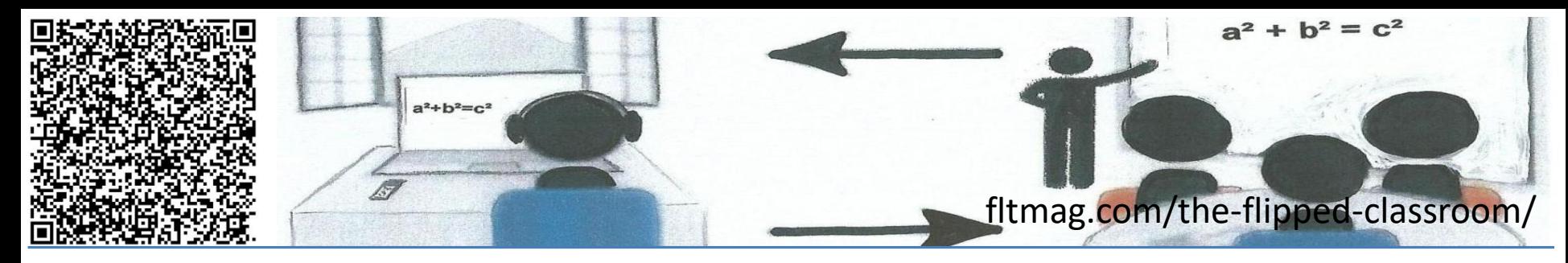

#### Word Online - gemeinsames Office-Dokument 45 Minuten

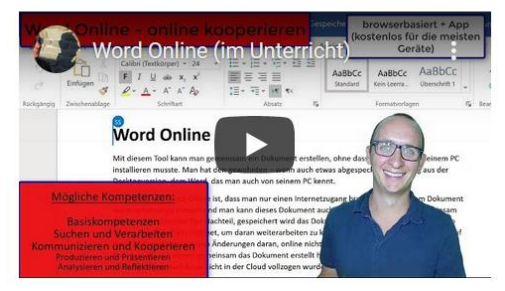

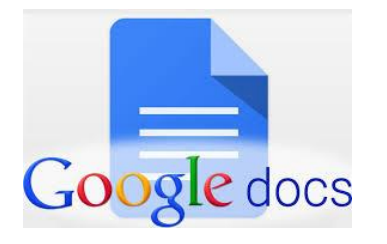

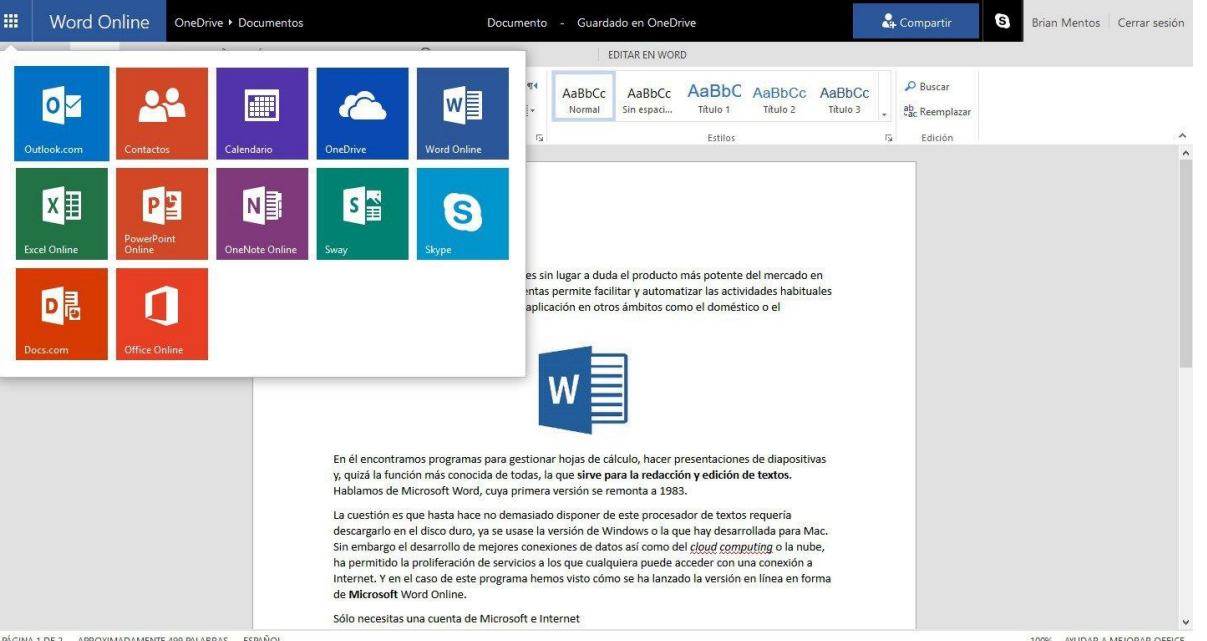

fltmag.com/the-flipped-classroom/

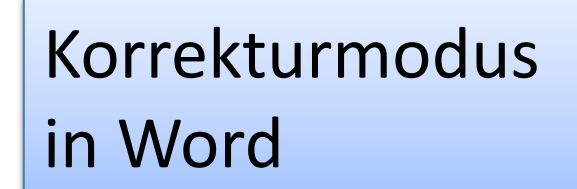

 $a^2 + b^2 = c^2$ 

Dies ist ein Beispieltext. Er dient dazu, die Funktionsweise des Korrokturmodusses-Korrokturmodus von Word zu veranschaulichen. Mithilfe der Funktion "Änderungen verfolgen" können Texte für andere Leute-Personen nachvollziehbar korrigiert bzw. überarbeitet werden?-!

So können zum Beispiel fehlende oder überflüßige überflüssige Satzzeichen leicht entlertn entfernt oder hinzugefügt werden. Auch Rechtsschreibfehler lassen sich auf diese Weise unkompliziert verbessern. Auch-Ebenfalls ist es möglich, ganze Sätze oder Satzteile lassen-sich-zu modifizieren. Das macht etwa dann Sinn, wenn beim Lektorat Verbesserungsvorschlähe Verbesserungsvorschläge hinsichtlich der Formulierungen, unterbreitet werden. Der Kunde hat dann die Wahl, vorgeschlagene Formulierungen zu übernehmen oder die die ursprüngliche beibehaltenbeizubehalten.

Auch Kommentare am Seitenrand lassen sich mit dieser Word-Funktion realisieren. Diese können sinnvoll sein, wenn Korrekturen, Einfügungen oder sonstige Änderungen erklärt werden.

**E.Kuntacher** fer bitte noch erklären, welchen Sinn die **Environment Nature** 

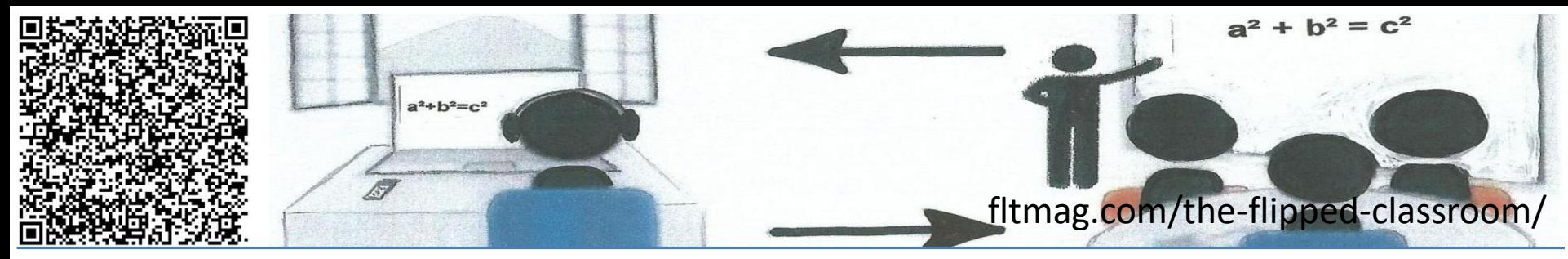

# Zusammenarbeit in MS Teams

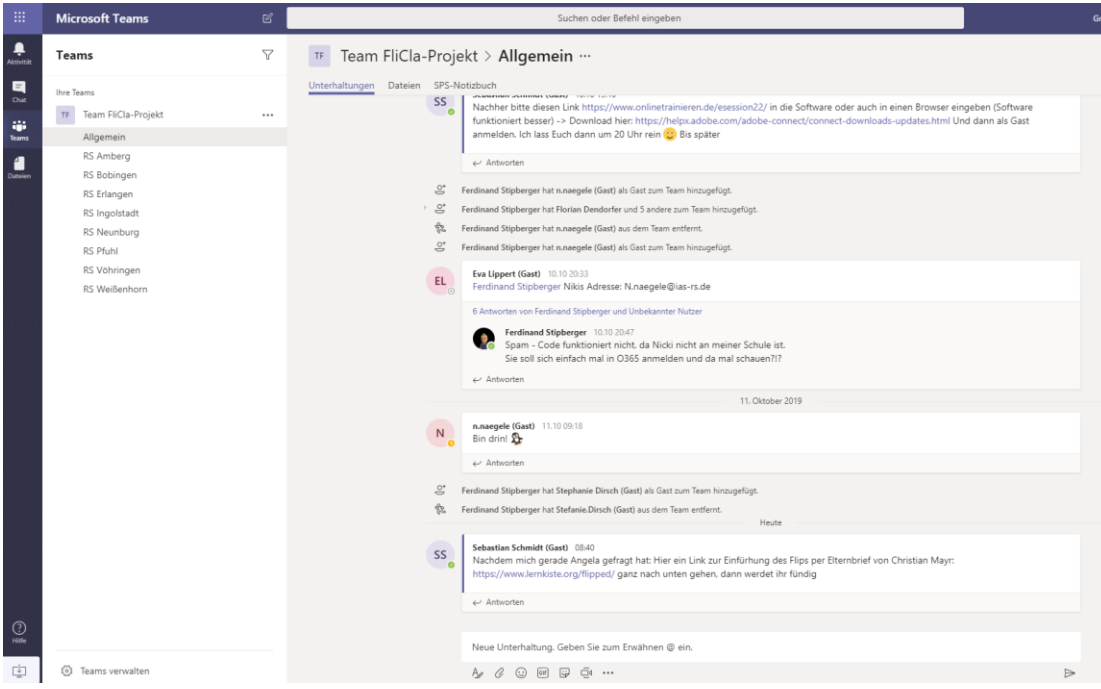

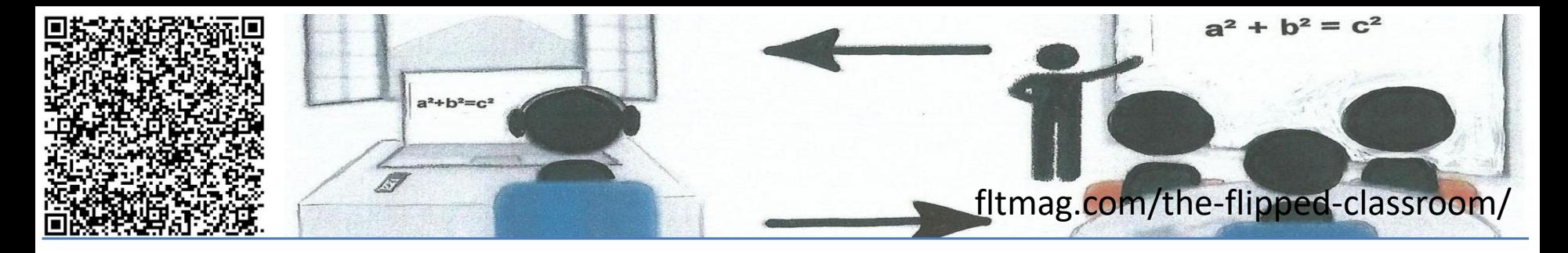

- AZ ScreenRecorder (Android)
- **Screencastomatic**
- Snagit
- Camtasia (200 Euro)

Screencasting Toolkit

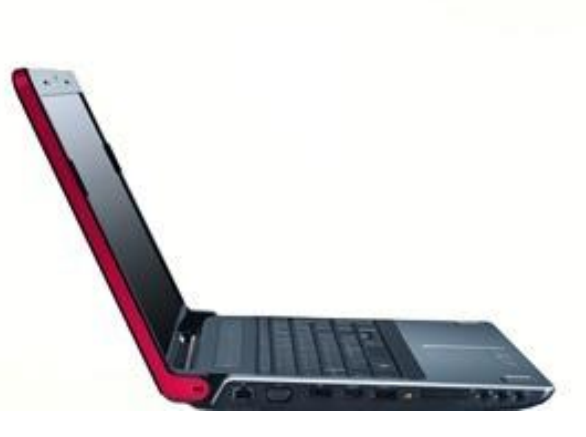

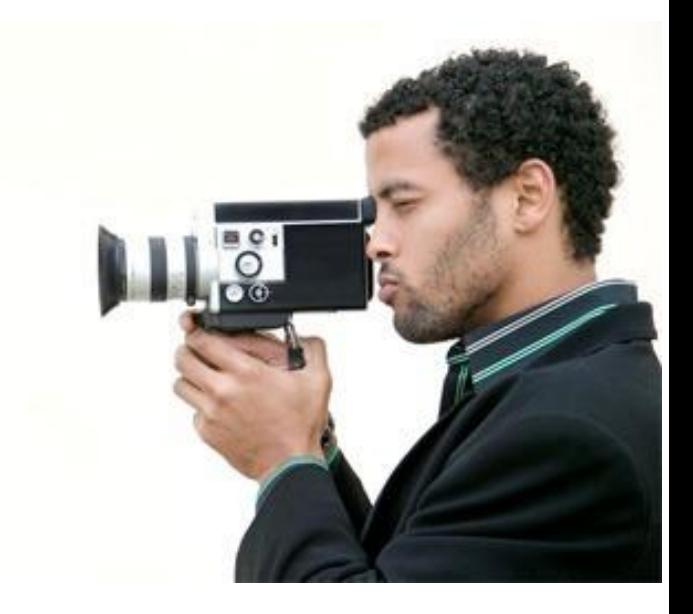

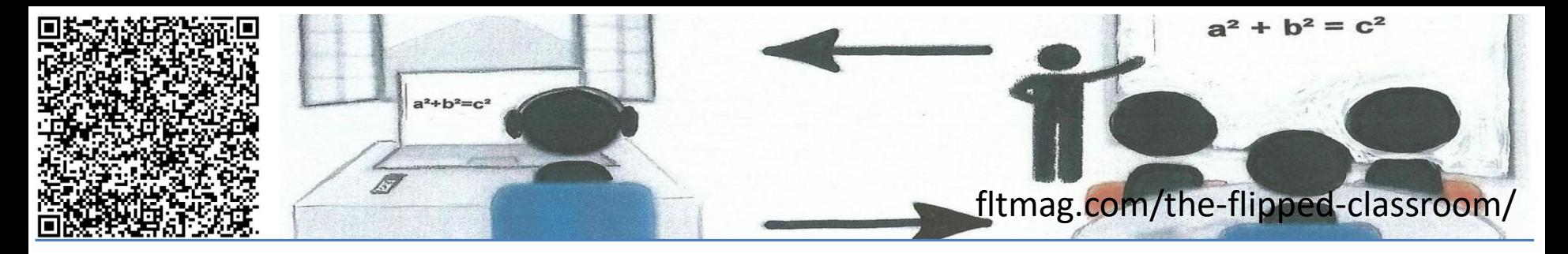

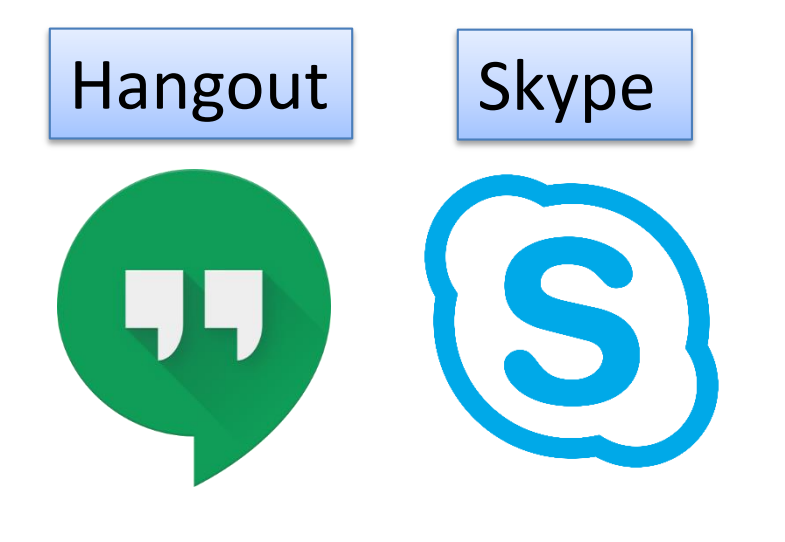

## Zoom - Videokonferenz

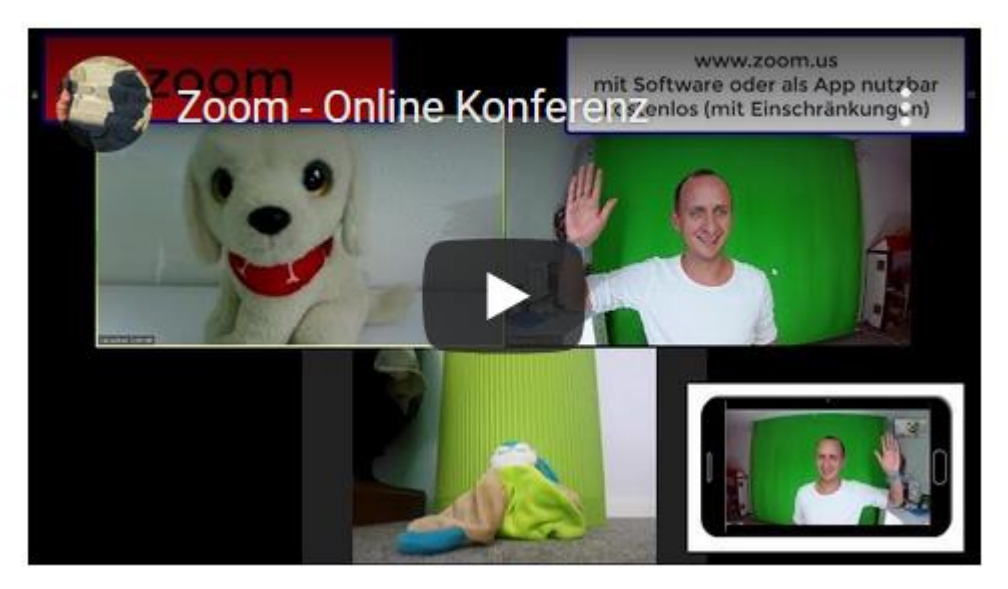

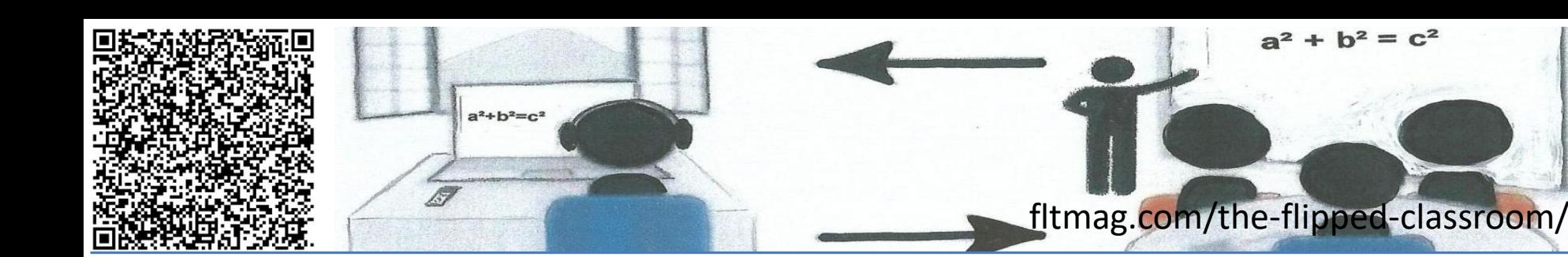

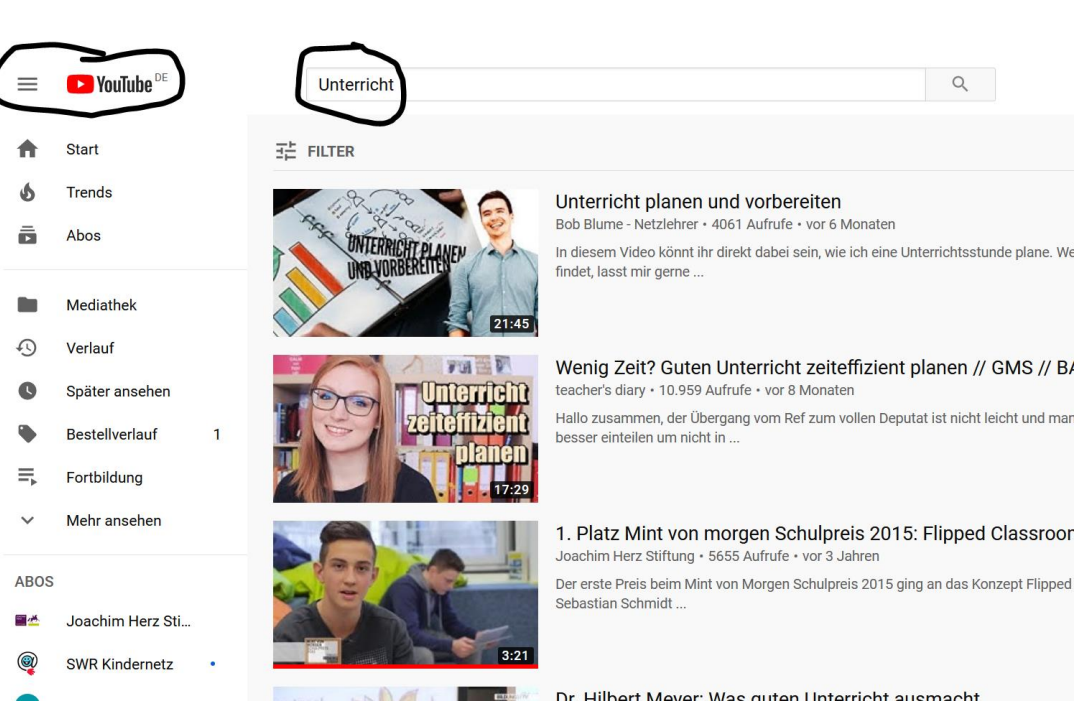

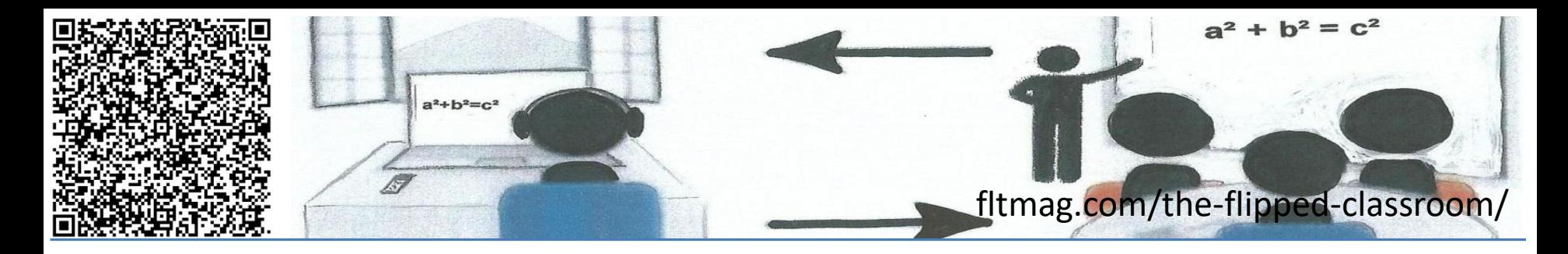

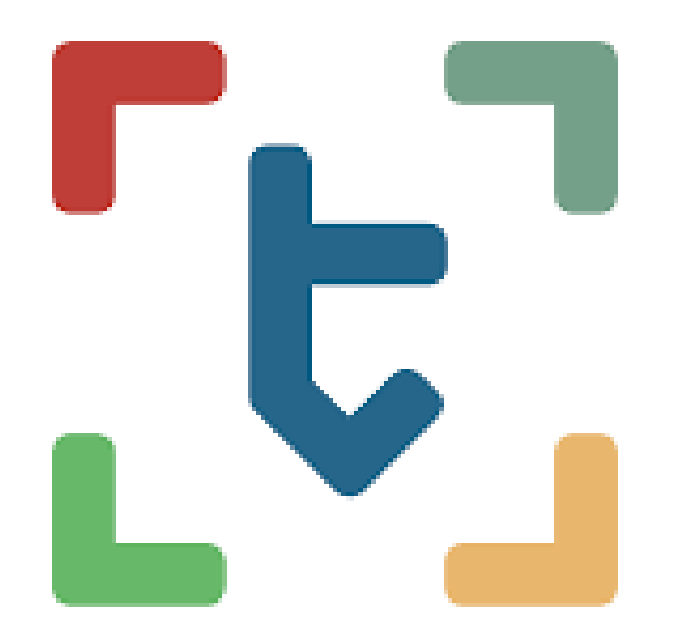

Die papierlose Lehrkraft - CCby Sebastian Schmidt

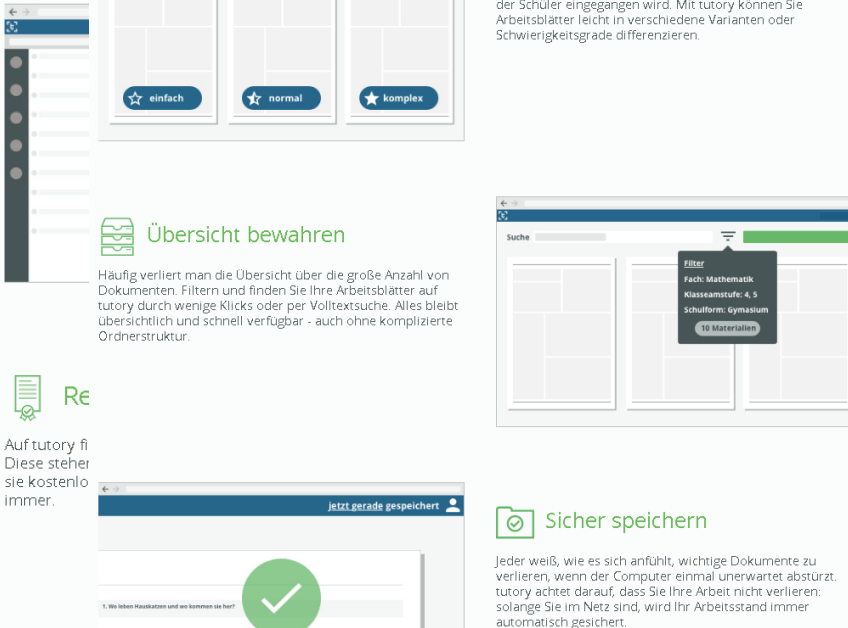

### Schnell Differenzieren

 $\overline{\mathbb{F}}$ 

Lernerfolg erhöht sich, wenn auf die individuellen Fähigkeiten der Schüler eingegangen wird. Mit tutory können Sie

> ner e gen sich

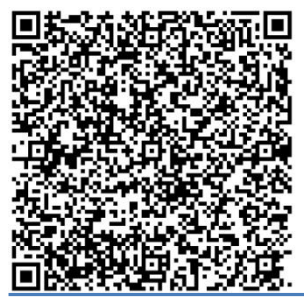

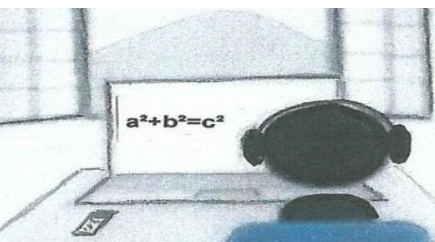

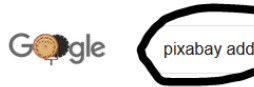

Q Alle **国 Bilder** 

**El News** *◯* Shopping : Mehr D Videos Einstellunge

Ungefähr 18.300.000 Ergebnisse (0.37 Sekunden)

Almost one million free image at your fingertips right within your favorite online word processor. The addon was developed by Learn in 60 seconds in close cooperation with Pixabay. 07.03.2017

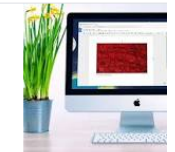

Google Docs Add-On for Pixabayo https://pixabay.com > blog > posts > google-docs-add-on-for-pixabay-125

**O** Informationen zu diesem Ergebnis Feed

Kostenlose Pixabay Plugins für Adobe Photoshop und ... bs://pixabay.com > blog > posts > kostenlose-pixabay-plugins-für-adob

PowerPoint 2016+, PowerPoint 2016 für Mac, PowerPoint Online, Du hast diese Seite 3 Mal aufgerufen. Letzter Besuch: 10.09.19

## fltmag.com/the-flipped-classroom/

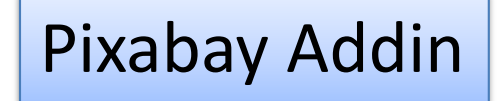

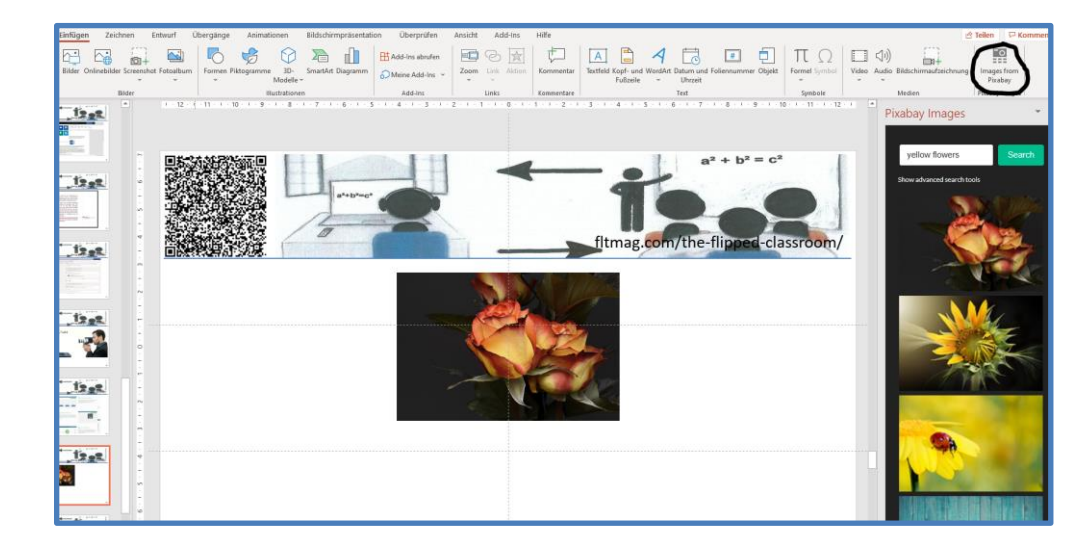

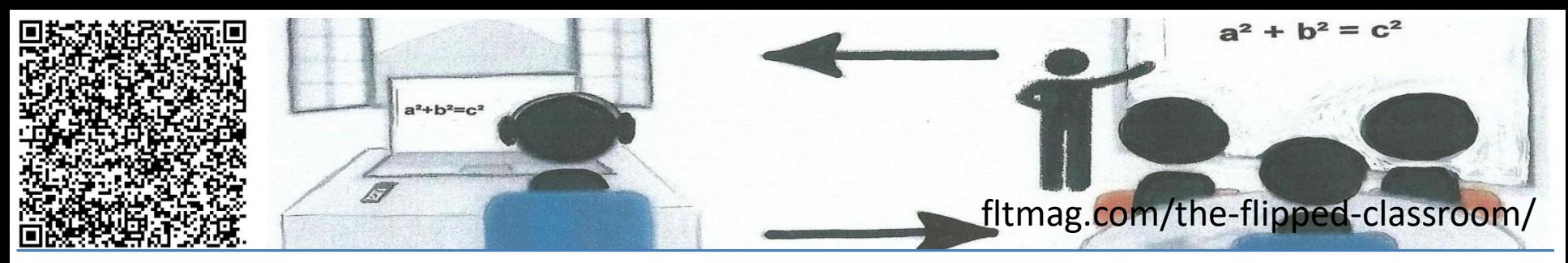

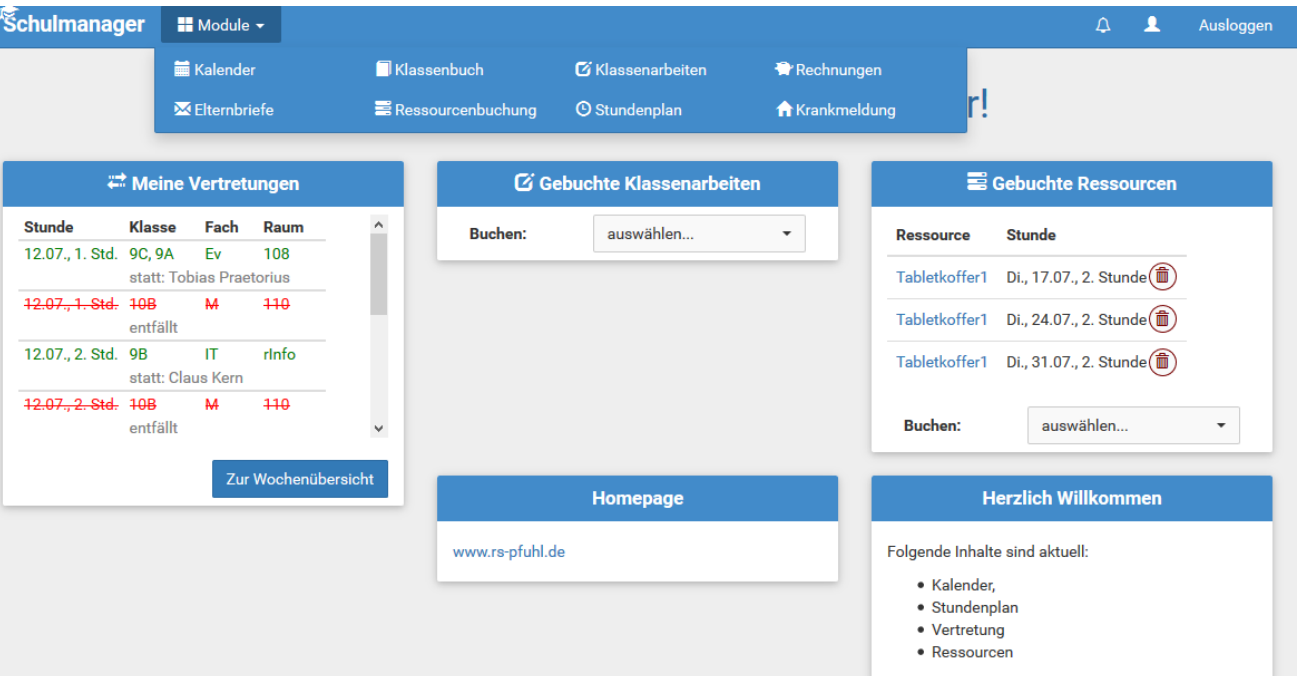

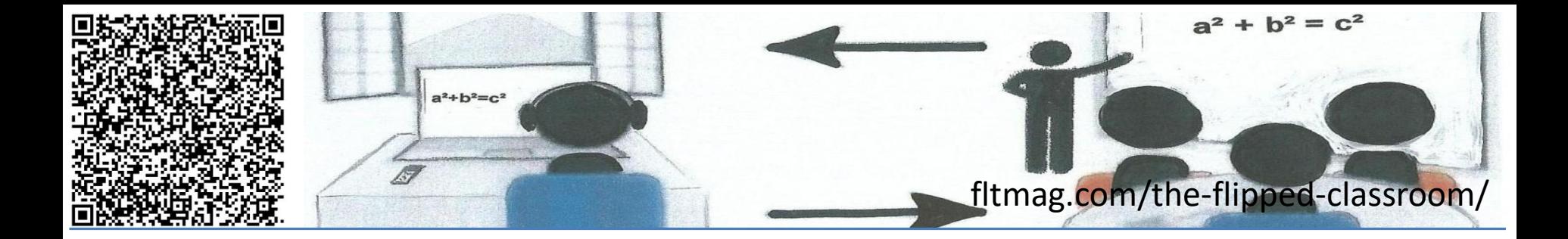

# www.flippedmathe.de

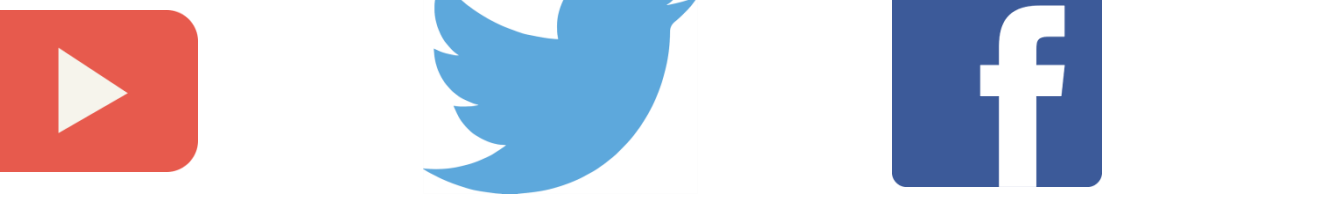

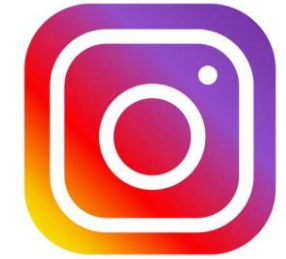

# @flippedmathe

Die papierlose Lehrkraft – CCby Sebastian Schmidt **Bildquellen: pixabay.com CC0** 24